# Migrating Dealers to OneLogin

### Temporary Redirect Page

Users will now get the page below should they try one of the old logins to User Reporting:

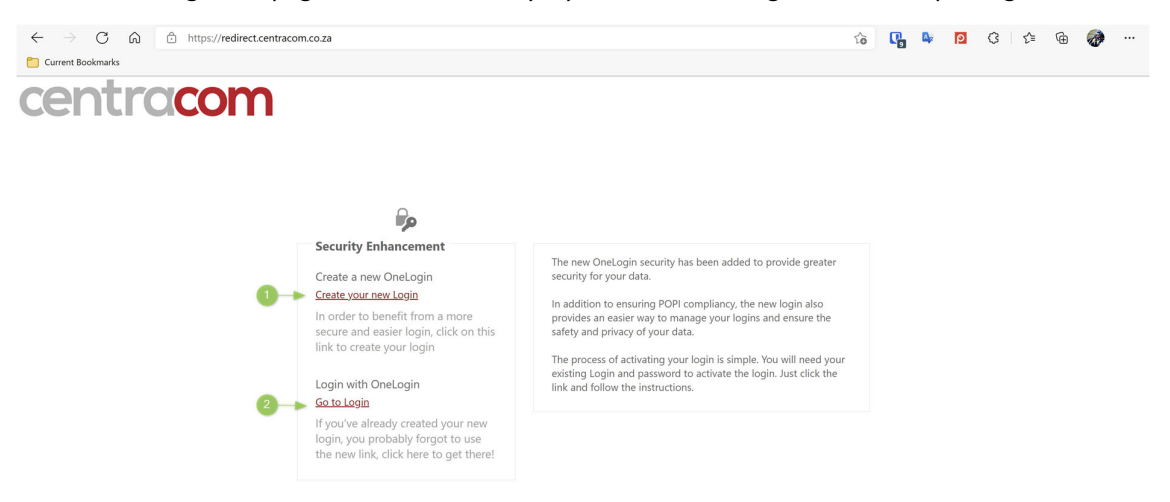

Two links have been provided.

- 1. A link where a user will be able to create a new "OneLogin", login access
- 2. A link where a user will be able to go to "OneLogin" to access their services, should they already have a login.

#### Dealer Registration

Please note that for the registration process to work, the dealer must be created on OneLogin. This means that the dealer has access to ConfigIT and are set up there.

When registering on the form provided you MUST provide your ConfigIT login details in the "New Login Details" section.

In the "Confirm Current Login" section you must provide the details used to access the customer reporting site, previously under calypso.centracom.co.za/Dealer/Login.aspx

### Possible Registration Errors and Causes

#### Error: *No Dealer Exists on the system for this login*

Cause: The dealer has a valid login to the TMS but has never been created on OneLogin. They have not accessed ConfigIT to create new quotes since its inception.

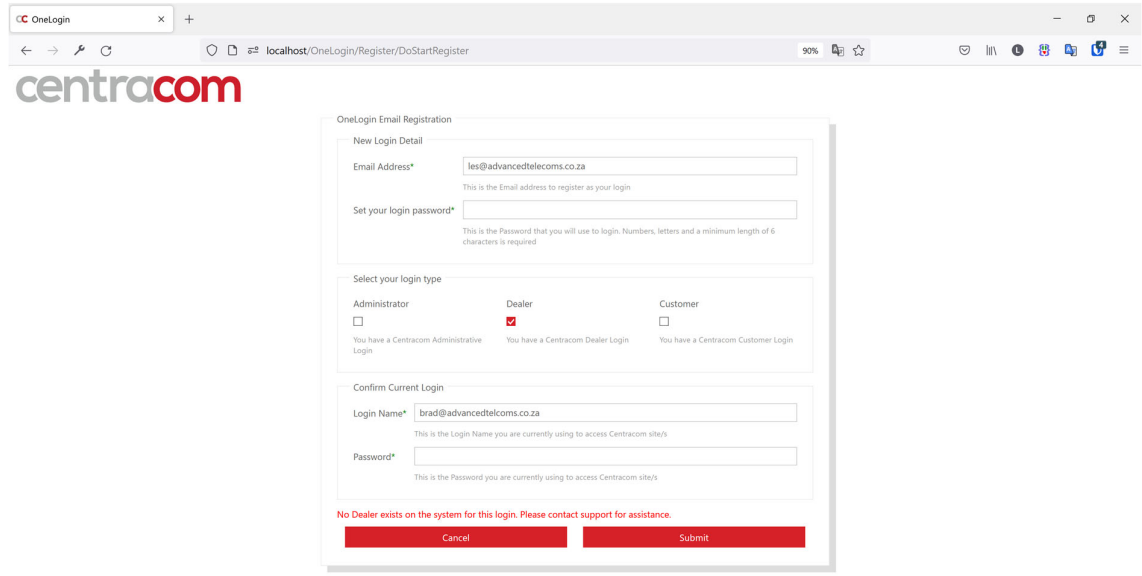

## Logged in Dealer

A logged in dealer will have the following view:

- 1. Access to customer reporting
- 2. Access to Quoting site
- 3. Access to Quoting Stats site
- 4. Access to Login management
	- a. For admins they can manage all logins
	- b. For a standard user they can manage their profile
- 5. Access to change a password

### NOTE: The initial Dealer Login created will have full Admin privilege. This login is able to manage *user logins and security!*

Where access is allowed user can be given access to customer information which will display as "Centracom CRM".

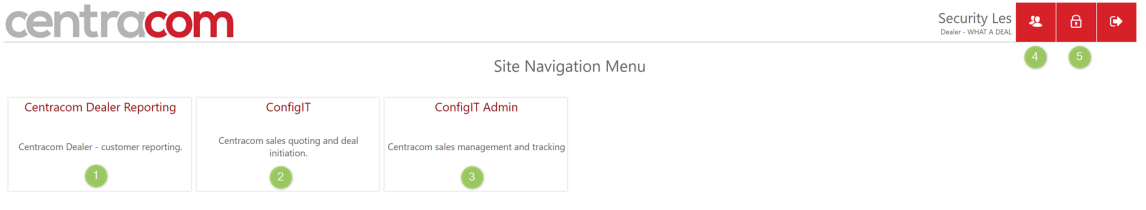

When accessing (4) Account Profile as an Admin, you will be able to manage logins for your company. This includes access to sites and privilege for those sites.

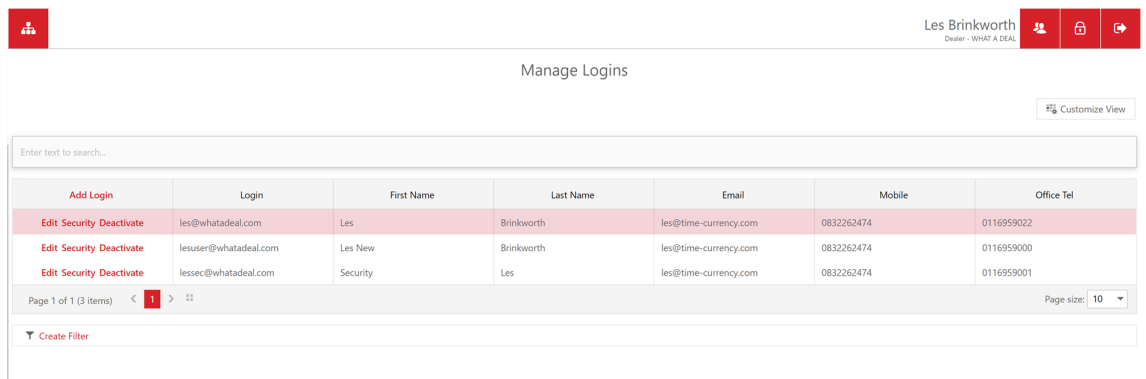

By Accessing the "Security" option of a user you can control access and access level.

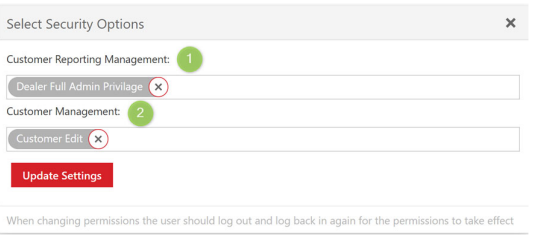

- 1. Customer CDR reporting and invoicing
- 2. Customer and Account information

When access to Customer Management is granted, an additional tile will be available on OneLogin, to access the CRM.

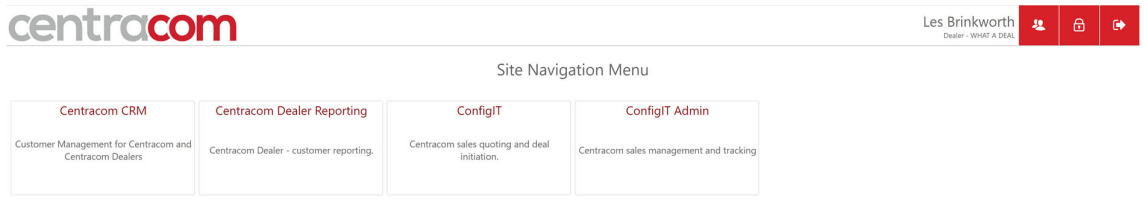